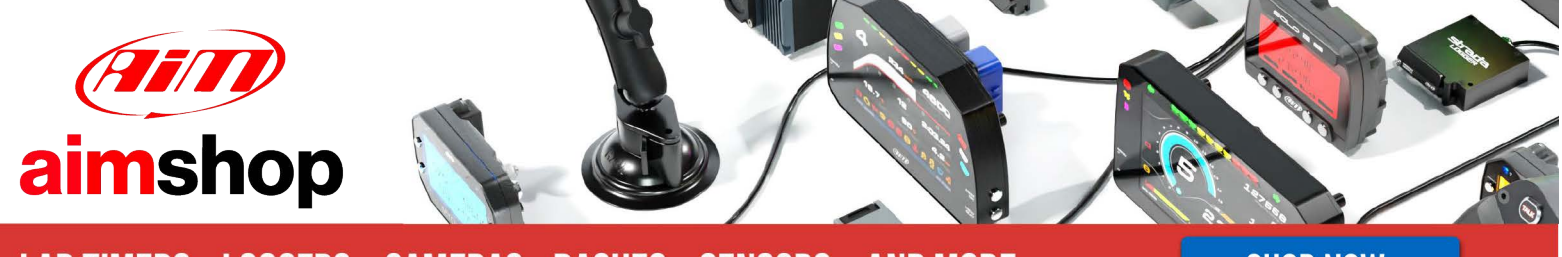

• LAP TIMERS • LOGGERS • CAMERAS • DASHES • SENSORS • AND MORE

**SHOP NOW** 

## AiM Infotech

## Bosch MS5 J1939

#### Release 1.01

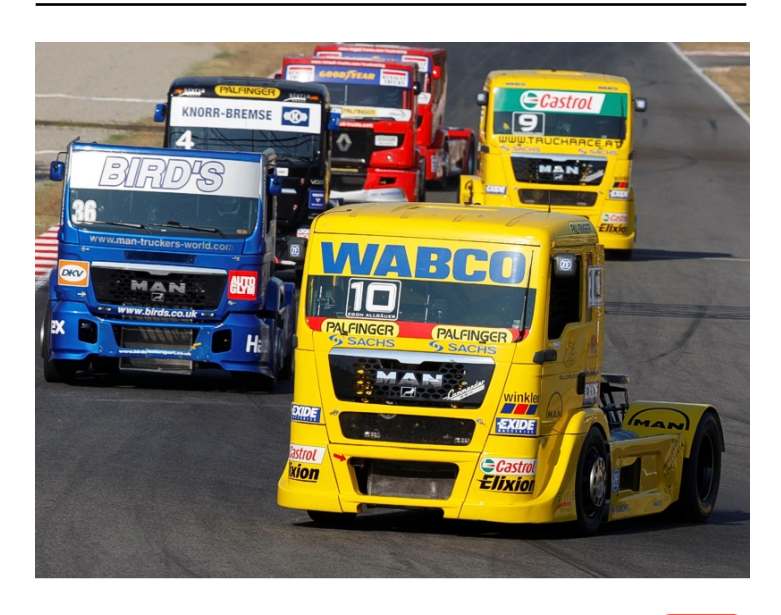

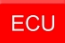

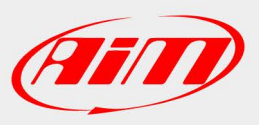

**InfoTech** 

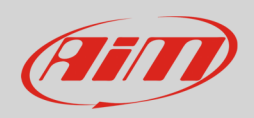

#### 1 Introduction

This tutorial explains how to connect Bosch EDC MS5 SAE J1939 standard ECU to AiM devices. This ECU uses SAE J1939 protocol, a standard protocol normally used as diagnosis on industrial vehicles as well as on some commercial and recreational vessels. For this reason, this same driver is also recommended for universal applications related to trucks and boats engines.

# $\overline{\phantom{0}}$ CAN connection

The ECU is equipped with a CAN communication protocol on the J1939 diagnosis connector shown here below on the left; on the right is connector pinout and below the connection table.

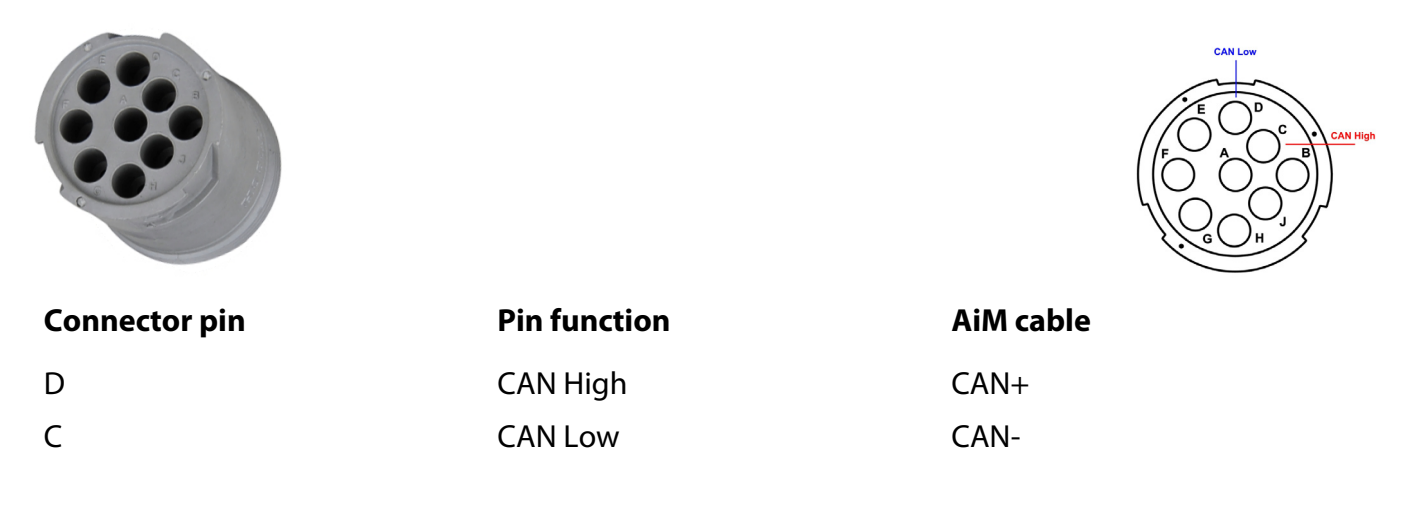

#### 3 AiM device configuration

Before connecting the ECU to AiM device set this up using AiM Race Studio software. The parameters to select in the device configuration are:

- ECU manufacturer "Bosch"
- ECU Model "MS5\_SAE\_J1939"

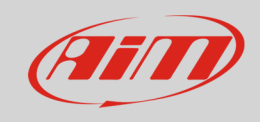

## 4 Available channels

Channels received by AiM devices connected to Bosch MS5\_SAE\_J1939 protocol are.

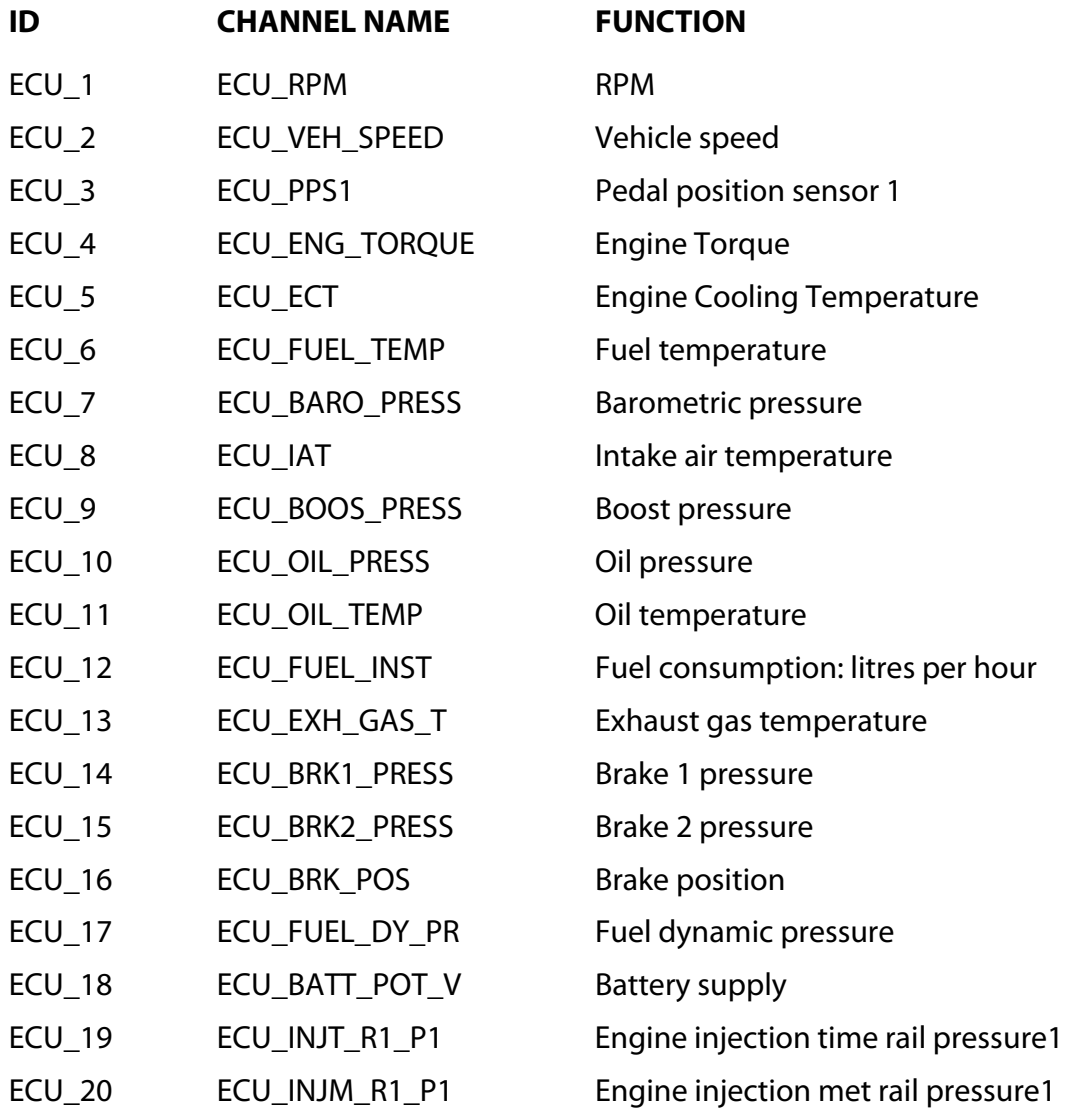